# T-203K Instruction Manual

# Serial ATA Hard Drive Dock

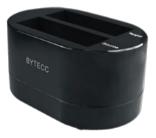

USB & eSATA to SATA External Dual Hard Drive Dock with Stand Alone Duplicator

# Table of Contents

| Features              | 2 |
|-----------------------|---|
| Specifications        |   |
| Introduction          | 3 |
| Packaging Contents    | 3 |
| System Requirements   | 4 |
| Installation          | 5 |
| Hardware Installation | 6 |
| Driver Installation   | 7 |

### Features:

- Stand Alone Duplicator
- Install And Access Hard Drive in Seconds
- Simple to Use Design; No Need to Add Enclosure or Open Case
- Compliance with Serial ATA International Organization: Serial ATA Revision 2.6
- Support SATA 1.5G/3.0G Speed Negotiation
- Support SATA II Asynchronous Signal Recovery (Hot Plug) feature
- Compliance with USB 2.0 electrical specification
- Support USB 2.0 High-Speed and Full-Speed Operation
- Plug and Play

# Specifications:

| BUS Interface:                | USB 2.0 & eSATA        |
|-------------------------------|------------------------|
| External Connectors:          | 1XUSBtype B            |
|                               | 1X eSATA               |
|                               | 1X DIN power connector |
| Chipset:                      | JMICRON JMB352         |
| Hard Drive bays:              | 2                      |
| Hard Drive Compatibility:     | 2.5" and 3.5" SATA 1.5 |
|                               | and 3Gb/s              |
| Compatible Operating Systems: | Windows 2000/XP/Server |
|                               | 2003/Vista , Mac OS X, |
|                               | Linux                  |
| Dimensions:                   | 168*109*81mm           |
| Color:                        | Black                  |
| Power Adapter:                | 12V/2A & 5V/2A         |

# Introduction:

The T-203 Dual Drive SATA Hard DriveDuplicator functions as both an external SATA hard drive docking station for 2.5" or 3.5" SATA/SATA II hard disks and a convenient standalone hard drive imaging solution, delivering an exact 1 to 1 disk copy

### Packaging Contents:

- 1 x T-203 hard drive dock
- 1 x Power Adapter with power cords
- 1 x USB type A-B cable
- 1 x eSATA Cable
- 1 x Instruction Manual

### System Requirements

#### PC Systems

Intel Pentium-III 500MHz equivalent or faster Windows 2000/XP/2003 Server/ Vista, Linux kernel 10.4.x or later. CD-ROM drive 64 MB of RAM (minimum) 250 MB of free disk space Super VGA (800 x 600) or higher resolution display with at least 256 colors Mouse or compatible pointing device SATA connection: SATA Host controller with <u>Port Multiplier</u> \*support USB connection: USB 1.0 or 2.0 direct host connection or USB hub

#### Macintosh Systems

PowerMac G5, MacBook Pro or Mac Pro MacOS X, 9.2 (or later) CD-ROM drive Mouse or compatible pointing device SATA connection: SATA host controller with Port Multiplier \*support USB connection: USB 1.0 or 2.0 direct host connection or USB hub

\*Port multiplier:

A Serial ATA port multiplier is a device that allows one to connect multiple SATA devices to a single SATA

host port in a similar manner to that of a USB hub. If a host is not PM-aware, only a single drive is presented

### Installation:

TOP VIEW

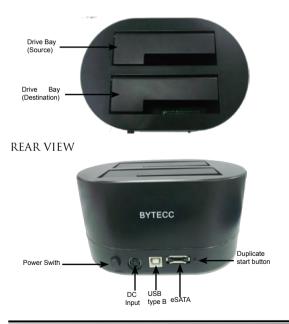

### Hardware Installation:

#### JBOD Mode

Connect the external power adapter to the Hard Drive Dock Install 1 or 2 hard drives into the dock in either drive bay Connect the USB cable or eSATA cable from the hard drive dock to the computer system and then press the power button

The operating system should now detect the hard drive(s) and make them available

The hard drives may need to be partitioned/formatted using a disk management utility before you can access them

#### **Duplicator Mode**

Connect the external power adapter to the Hard Drive Dock Install 2 hard drives into the dock. Make sure to place the drive with the data you want copied (Source) into the "Source" bay. The destination disk (Destination) should be equal or larger in capacity than the source disk. Press the power button. The Mode LED should be red. Once both drives are installed, press the Start button. The Mode LED will flashing, wait for 5 Seconds, the mode LED will OFF, and then Press the Start button again to confirm the duplication progress. You will see the HDD active LED flashing until the whole destination progress. When the duplication of hard drive successfully complete, all the LED are OFF

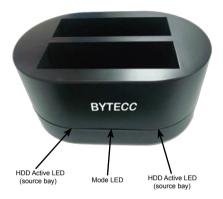

#### Driver Installation: Windows 2000/XP/Vista, Mac OS X, Linux kernel

No driver installation is required for these operating systems, as this hard drive dock is natively supported, so the drivers are already installed